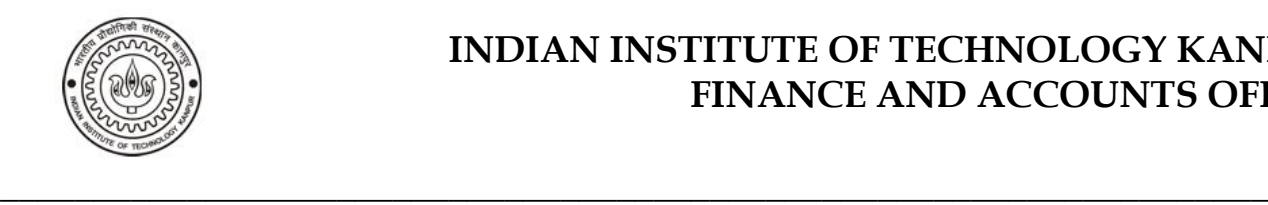

## **INSTRUCTIONS FOR USING**

## **Digital Life Certificate (DLC) for Pensioners by using Aadhaar based biometric identification at Jeevan Pramaan platform**

IIT Kanpur with the technical support from NIC has on-boarded Jeevan Pramaan platform. Pensioners/ Family Pensioners of IIT Kanpur can now generate Digital Life Certificate (DLC) by using Aadhaar based biometric identification. They are not required to present themselves in front of the authorized officers for authentication in November each year or as notified by GOI from time to time.

2. The pensioners/family pensioners can also generate Digital Life Certificate (Jeevan Pramaan) from home by using their computer and android based smart phone/ tablet having internet connection and supported biometric device (available in Online Market).

3. The pensioners/family pensioners can also approach any branch of SBI/ Common Service Center (CSC) where Aadhaar is updated for Digital Life Certificate. If it is not possible to access DLC, please submit hard copy of Life Certificate like before in Pension Section, IIT Kanpur.

4. For DLC, Pensioners and Family Pensioners need to know his/ her Aadhaar No, PPO No (Key No for IIT Kanpur), Bank account No and mobile phone no etc. before registration. If your key no is less than 4 digit please add zero for the missing digit. For example if your key no is 1 convert it 0001, if 10 then 0010, if 100 then 0100. Pensioners/Family pensioner have to register once and later they can generate Jeevan Pramaan using Biometric authentication.

5. Pensioners/Family pensioner can generate Jeevan Pramaan form abroad also by downloading the Jeevan Pramaan software and attaching biometric device with it.

## **Process of registration is given;**

- Download the Jeevan Pramaan software from <https://jeevanpramaan.gov.in/package/download> in your computer and mobile.
- Attached the prescribed biometric device with computer/ mobile and activate the device software and RD service.
- Fill your Aadhaar No, mobile no and email id. An OTP will be sent to the your mobile no. Authenticate by filling the OTP. Now you are ready for Jeevan Pramaan (DLC).
- After login through your Aadhaar id, fill up necessary information such as Name- Found in PPO Type of pension- Service/ Family Sanctioning Authority- IIT Kanpur Disbursing Authority- IIT Kanpur

Agency PPO No- Your Key No (should be more than 4 digit. In case of missing figure please add Zero)

Bank Account No – Where monthly pension is sent.

Re-employed- Yes/ No

Re- marriage- Yes/ No

Then authenticate Jeevan Pramaan by your fingerprint.

6. After successful submission of digital life certificate, pensioner will get an sms on his/her mobile giving the transaction id. Pensioner can download computer generated life certificate from<https://jeevanpramaan.gov.in/ppouser/login>using this transaction id for their records.

7. Digital Life Certificate is valid under IT Act.

For further details kindly log on to Jeevan Pramaan site:

*<https://jeevanpramaan.gov.in/app/faq>* 

*[https://jeevanpramaan.gov.in/newassets/docs/Procedures\\_for\\_DLC\\_Ver1\\_0.pdf](https://jeevanpramaan.gov.in/newassets/docs/Procedures_for_DLC_Ver1_0.pdf) [https://jeevanpramaan.gov.in/newassets/file/Jeevan\\_Pramaaan\\_Client\\_Installation\\_3](https://jeevanpramaan.gov.in/newassets/file/Jeevan_Pramaaan_Client_Installation_3.5.pdf) [.5.pdf](https://jeevanpramaan.gov.in/newassets/file/Jeevan_Pramaaan_Client_Installation_3.5.pdf)*

*For online video on Jeevan Pramaan please log on to <https://www.youtube.com/watch?v=SZjHHZj34pQ> or at <https://www.iitk.ac.in/new/pension>*